# **Use the Excel Set-off Files Templates**

### **Process**

**WORK SET-OFF FILES** 

### **Effective Date**

08/16/2005

### **Purpose**

The Excel Set-off File templates are used to create a spreadsheet that displays the data in report format by importing file data into an Excel Spreadsheet. The Authorized Set-off Representative would only use this task if a need for a report exists rather than being able to use the data as it exists in a file. Templates exist for the:

- New Claims File Errors
- Claim Number Assignment File
- Match File
- Match Update Errors File
- Pre-Default Update/Contest Date File
- Payment Information File
- Defaulted Match File

The templates currently exist on the TAX LMS system.

# **Special Notes**

- Use this task only if the file data is needed in a format other than provided on the file or the file cannot be processed.
- Knowledge of Excel spreadsheets and importing data into a spreadsheet is needed to perform this task.

### **Procedure**

#### Responsibility

Authorized Set-off Representative

#### Steps

- 1. Access TAX LMS.
- Access the Excel Set-off File Template that corresponds with the file being used.
  - New Claims File Errors
  - Claim Number Assignment File
  - Match File
  - Match Update Errors File
  - Pre-Default Update/Contest Date File
  - Payment Information File

- Defaulted Match File
- 3. Save the blank template to your PC following your agency's instructions.
- 4. Exit TAX's LMS.
- 5. Import the file into the template following Excel import instructions.
- 6. Save the populated template to the file designated by your agency.

## **Published Date**

12/08/2015

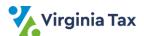